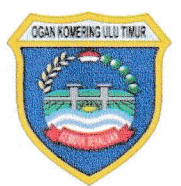

## PEMERINTAH KABUPATEN OGAN KOMERING ULU TIMUR

## FAQ PERMASALAHAN SPSE

# LAYANAN PENGADAAN SDECARA ELEKTRONIK

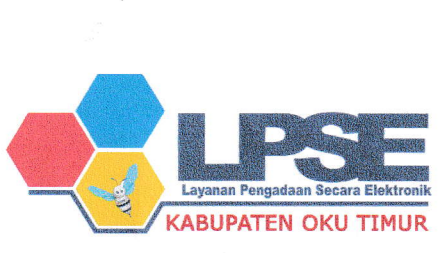

**MARTAPURA TAHUN 2023** 

## Daftar Isi

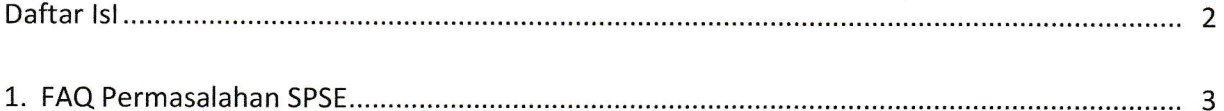

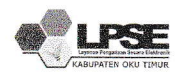

### 1. FAQ Permasalahan SPSE

### L.1. Apa permasalahannya jika Penyedia tidak bisa login di LPSE dan muncul informasi "Maaf User lD atau Password anda salah"?

Permasalahannya adalah User lD atau Password yang digunakan oleh Penyedia tidak sesuai atau salah, maka solusinya adalah menggunakan User lD atau Password yang sesuai/benar. Namun jika Penyedia tidak ingat Passwordnya maka dapat mengklik fitur Lupa Password di web LPSE pertama kali mendaftar (Akun yang menjadi User Default). Jika Penyedia tidak ingat dengan User lD-nya maka dapat melapor melalui LPSE Support terdekat dengan melampirkan Data Penyedia Seperti SIUP/SlUJK, TDP, NPWP Akte dan Data Lainnya.

### 1.2. Apa Permasalahannya Jika penyedia tidak bisa login di LPSE dan muncul informasi "Java Script error..."?

Jika Penyedia gagal login misalnya di LPSE X maka cobalah untuk login di LPSE Y atau Lainnya jika berhasil maka kemungkinan permasalahannya adalah pada sistem Agregasi yang tidak dapat menarik data penyedia di LPSE X tersebut Penyedia diminta segera melapor ke LPSE Support melalui LPSE X/Lainnya atau Call Center (021) 2993 5577 <sup>|</sup> (02L) 5020 5577 untuk dilakukan perbaikan pada sistem agregasi di LPSE X

#### 1.3. Bagaimana jika waktu login muncul informasi Data tidak tersinkronisasi ?

Disebabkan password tidak sesuai silahkan lakukan langkah:

- 1. Reset password melalui fitur lupa password di LPSE dimana User lD-nya menjadi default tunggal. Jika gagal, lakukan permohonan reset password di LPSE tersebut dengan melampirkan dokumen.
- 2. Penyedia harus melaporkan permasalahan tersebut ke LPSE dimana penyedia tersebut gagal login untuk dicek apakah password yang digunakan sudah benar atau tidak.

#### 1.4. PPK pindah Satuan Kerja/bergantijabatan, apakah perlu mendaftar ulang?

PPK yang telah memiliki id password tidak perlu mendaftar ulang dan dapat menggunakan id password yang telah digunakan sebelumnya. Terkait perubahan jabatan/Satuan Kerja dapat disampaikan ke LPSE melalui helpdesk dengan melampirkan SK PPK yang baru.

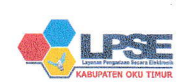

Hal 3

1.5. Jika ada pergantian PPK, bagaimana cara memindahkan paket dari PPK lama ke PPK baru? Setelah PPK baru terdaftar dan aktif id passwordnya, penggantian PPK pada paket tender yang telah/sedang berjalan dapat dilakukan oleh Pokja Pemilihan di SPSE 4.5.

#### 1.6. Penyedia gagal melakukan integrasi data dari SIKAP?

Silahkan cek data saudara dengan cara login di sikap.lkpp.go.id, kemungkinan permasalahannya adalah :

- 1. Data Penyedia di SIKAP masih kosong, Solusinya Silahkan Dilengkapi terlebih dahulu baru dicoba integrasi kembali
- 2. Data di SIKAP tidak Iengkap biasanya di bagian pengalaman tidak terisi secara lengkap, Solusinya Cek di bagian Mulai dari ldentitas, lzin Usaha, Akta Pendirian, sampai Pajak pastikan semua data sudah terisi
- 3. Jika integarasi SIKAP tidak bisa dilakukan di LPSE Tertentu silahkan laporkan melalui LPSE Support Catatan: Lakukan lntegrasi Data dari SIKAP Setelah anda melengkapi semua data di sikap. Ikpp.go.id sesuai dengan data aslinya sehingga ketika dilakukan verifikasi data sudah benar dan tidak ada lagi kesalahan pengetikan (Typo).

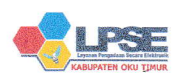